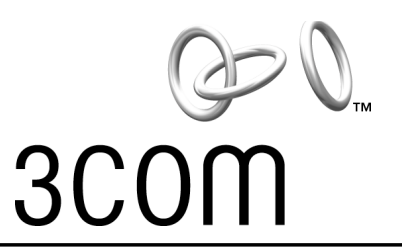

# **Quick Start Guide**

# **Ethernet Client Bridge**

**3CWE820A Wireless Network Solution**

**http://www.3com.com/ http://www.3com.com/productreg**

Part No. 09-2067-000 Published March 2001

#### **3Com Corporation** ■ **5400 Bayfront Plaza** ■ **Santa Clara, California** ■ **95052-8145** ■ **U.S.A.**

Copyright © 2001 3Com Corporation. All rights reserved. No part of this documentation may be reproduced in any form or by any means or used to make any derivative work (such as translation, transformation, or adaptation) without written permission from 3Com Corporation.

3Com Corporation reserves the right to revise this documentation and to make changes in content from time to time without obligation on the part of 3Com Corporation to provide notification of such revision or change.

3Com Corporation provides this documentation without warranty, term, or condition of any kind, either implied or expressed, including, but not limited to, the implied warranties, terms or conditions of merchantability, satisfactory quality, and fitness for a particular purpose. 3Com may make improvements or changes in the product(s) and/or the program(s) described in this documentation at any time.

If there is any software on removable media described in this documentation, it is furnished under a license agreement included with the product as a separate document, in the hard copy documentation, or on the removable media in a directory file named LICENSE.TXT or !LICENSE.TXT. If you are unable to locate a copy, please contact 3Com and a copy will be provided to you.

#### **UNITED STATES GOVERNMENT LEGEND**

*If you are a United States government agency, then this documentation and the software described herein are provided to you subject to the following:* 

All technical data and computer software are commercial in nature and developed solely at private expense. Software is delivered as "Commercial Computer Software" as defined in DFARS 252.227-7014 (June 1995) or as a "commercial item" as defined in FAR 2.101(a) and as such is provided with only such rights as are provided in 3Com's standard commercial license for the Software. Technical data is provided with limited rights only as provided in DFAR 252.227-7015 (Nov 1995) or FAR 52.227-14 (June 1987), whichever is applicable. You agree not to remove or deface any portion of any legend provided on any licensed program or documentation contained in, or delivered to you in conjunction with, this User Guide.

Portions of this documentation are reproduced in whole or in part with permission from (as appropriate).

Unless otherwise indicated, 3Com registered trademarks are registered in the United States and may or may not be registered in other countries.

3Com and AirConnect are registered trademarks and the 3Com logo is a trademark of 3Com Corporation.

Microsoft, Windows, and Windows NT are registered trademarks of Microsoft Corporation.

Wi-Fi is a trademark of the Wireless Ethernet Compatibility Alliance.

All other company and product names may be trademarks of the respective companies with which they are associated.

# Ethernet Client Bridge

This quick start guide describes a basic installation and configuration of the 3Com Ethernet Client Bridge (ECB).

For more detailed information, refer to the online user guide available on the *Installation* CD (see "Configuring the ECB" on page 5 of this quick start guide for more information on how to access the user guide).

### **Product Registration and Support**

To register this product with 3Com, go to the following Web site:

http://www.3com.com/productreg

For support information and links to the latest available drivers and utilities, go to the following Web site:

http://www.support.3com.com

### **ECB Kit Contents**

In your Ethernet Client Bridge package, you will find the following components:

- Ethernet Client Bridge
- RJ-45 Ethernet cable
- 5.2V Universal AC-to-DC power adapter
- AC Power cord
- DC Power cable
- Printed quick start guide
- *Installation* CD containing a user guide and configuration software
- Mounting hardware

If any of these items are missing or damaged, please contact the place of purchase or 3Com Customer Service (http://www.support.3com.com).

### **System Requirements**

- Ethernet LAN
- Computer with Windows 95, 98, 2000, Windows NT, or Linux with X11 Windows Manager and GTK installed
- Wi-Fi-compliant wireless LAN PC Card (such as an AirConnect<sup>®</sup> PC Card) for each 3Com ECB
- One standard straight-through 10BASE-T Ethernet cable

# Quick Start Guide

One or more Wi-Fi-compliant access points if using a wireless infrastructure network (check the 3Com service and support Web site at www.support.3com.com for a list of access points supported by 3Com Corporation).

### **Installing the ECB**

 $\blacksquare$ 

**NOTE:** The ECB package does not include a Wi-Fi-compliant wireless LAN PC Card. These cards are sold separately.

- **1 Remove your ECB from the packaging. The ECB ships fully assembled. To install the PC Card and use the ECB, some disassembly and reassembly is required.**
- **2 Remove the cap from the ECB by pulling on the side of the cap to release it as shown in the following figure. When you remove the cap, you will see the PC Card slot.**

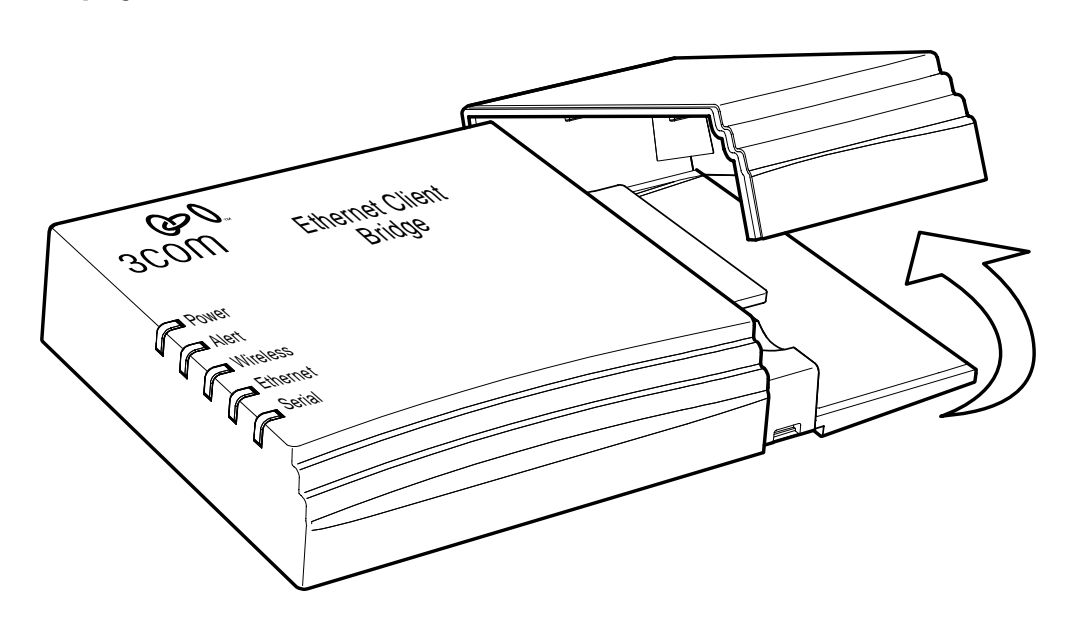

**3 If you are planning to mount the ECB on the wall or ceiling (optional), remove the bottom mounting plate as shown in the following figure.**

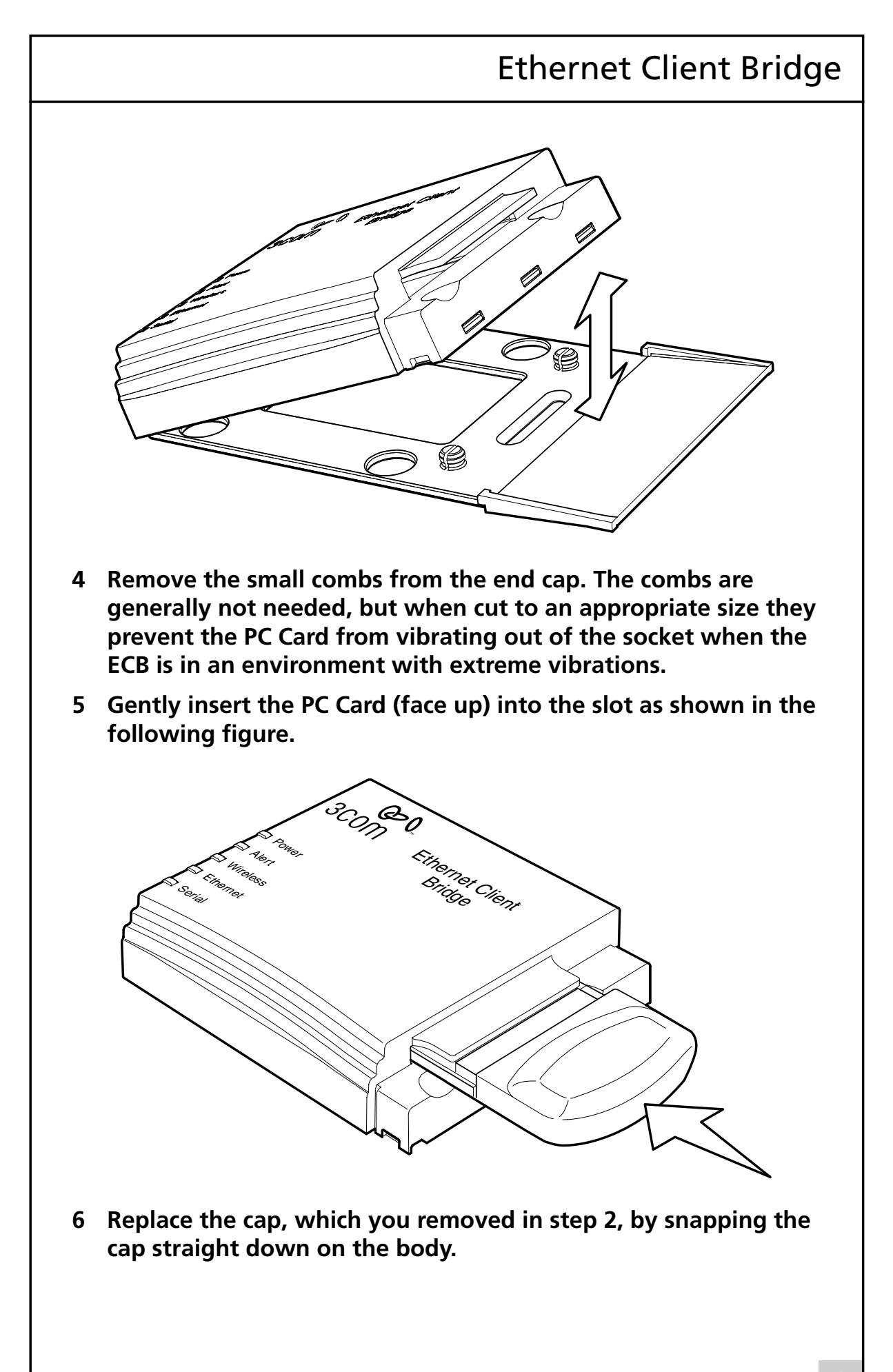

## Quick Start Guide

- **7 If you are mounting the ECB on a wall or ceiling, install the bottom mounting plate, which you removed previously, where desired. After the mounting plate is installed, place the ECB onto the mounting plate and snap it into place. Ensure that the ECB is secure.**
- **8 Connect a standard straight-through 10BASE-T Ethernet cable between the RJ-45 port (ECB ports and connectors are shown below) on the ECB and the network port on the computer where you will install the ECB Configuration Utility software.**

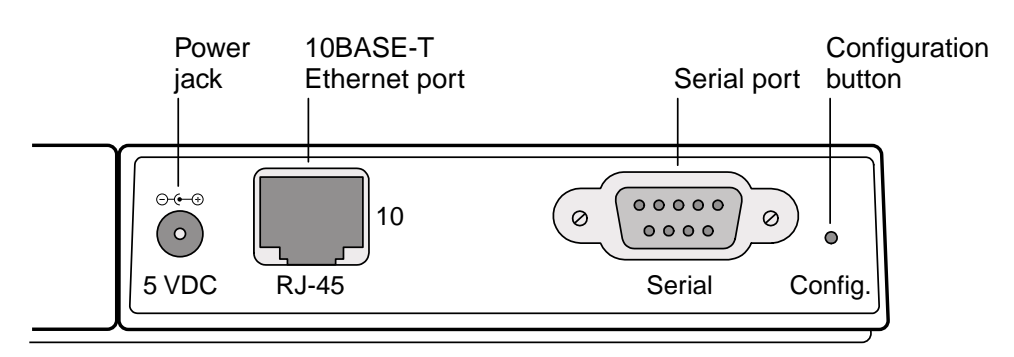

- **9 Connect the six-pin DC power cable to the power adapter.**
- **10 Connect the AC power cord to the other side of the power adapter.**
- **11 Connect the round power plug to the ECB power jack labeled 5 VDC.**
- **12 Insert the AC power cord into an AC socket.**
- **13 Verify that the Ethernet LED on the ECB is illuminated.**
- **14 The ECB hardware is now ready for configuration using the ECB Configuration Utility software. Refer to the following section.**

# Ethernet Client Bridge

### **Configuring the ECB**

The following is an overview of how to configure the ECB for Ethernet bridging. Refer to the *ECB User Guide* for detailed configuration information. This user guide is a .pdf file that can be read or downloaded from the *Installation* CD.

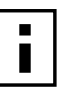

**NOTE:** You must have Adobe Acrobat Reader installed on your system to read the *ECB User Guide* .pdf file. You can download the latest Adobe Acrobat Reader from www.adobe.com.

### **Configuration Procedure**

- **1 Complete the "Installing the ECB" hardware installation procedure above and verify that the Ethernet LED on the ECB is illuminated.**
- **2 Insert the** *Installation* **CD into the CD-ROM drive of your computer. If the installation program does not begin automatically, click** *My Computer* **on your desktop. Click the icon for the drive in which the** *Installation* **CD is located, and then double-click** *setup.exe***.**

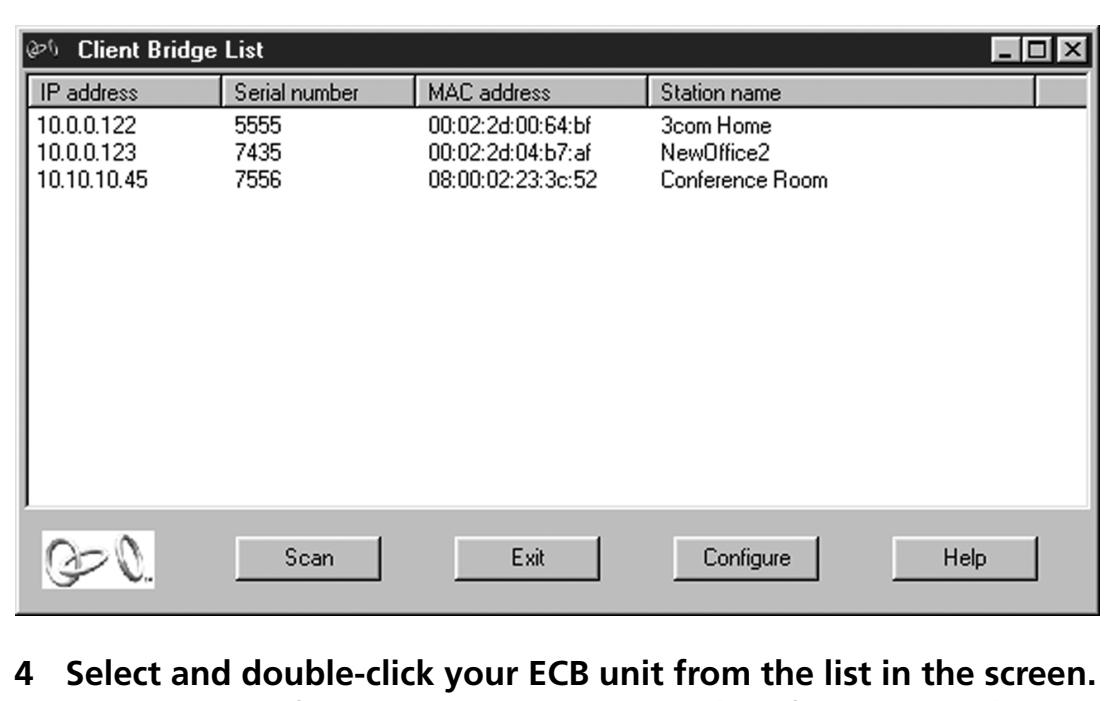

**3 Open the Ethernet Client Bridge List screen (see figure below).**

**The Main Configuration screen appears (see figure below).**

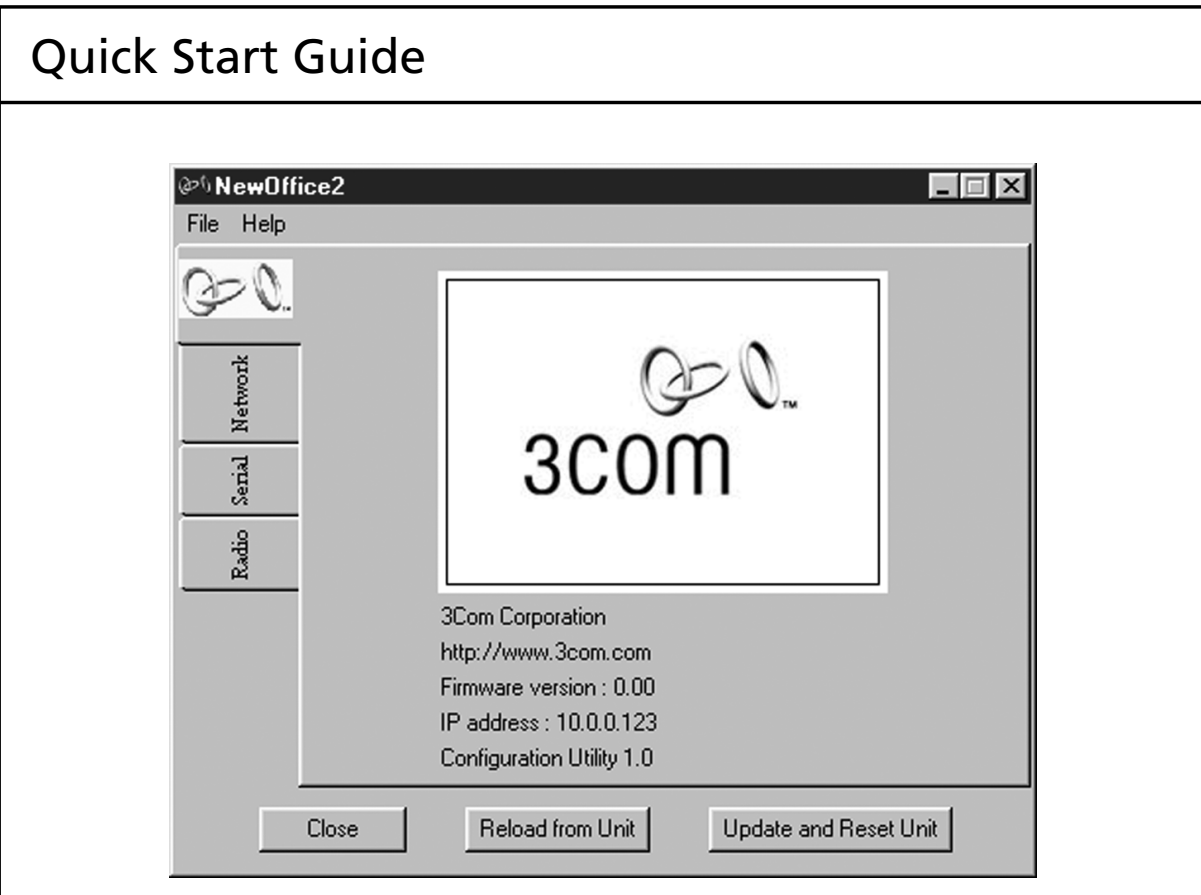

- **5 From the File menu, select** *Reset to Default* **to initialize the ECB to the settings of your wireless LAN PC Card.**
- **6 Select the** *Radio* **tab on the left-hand side of the screen. The Basic Radio Configuration screen appears (see following figure).**

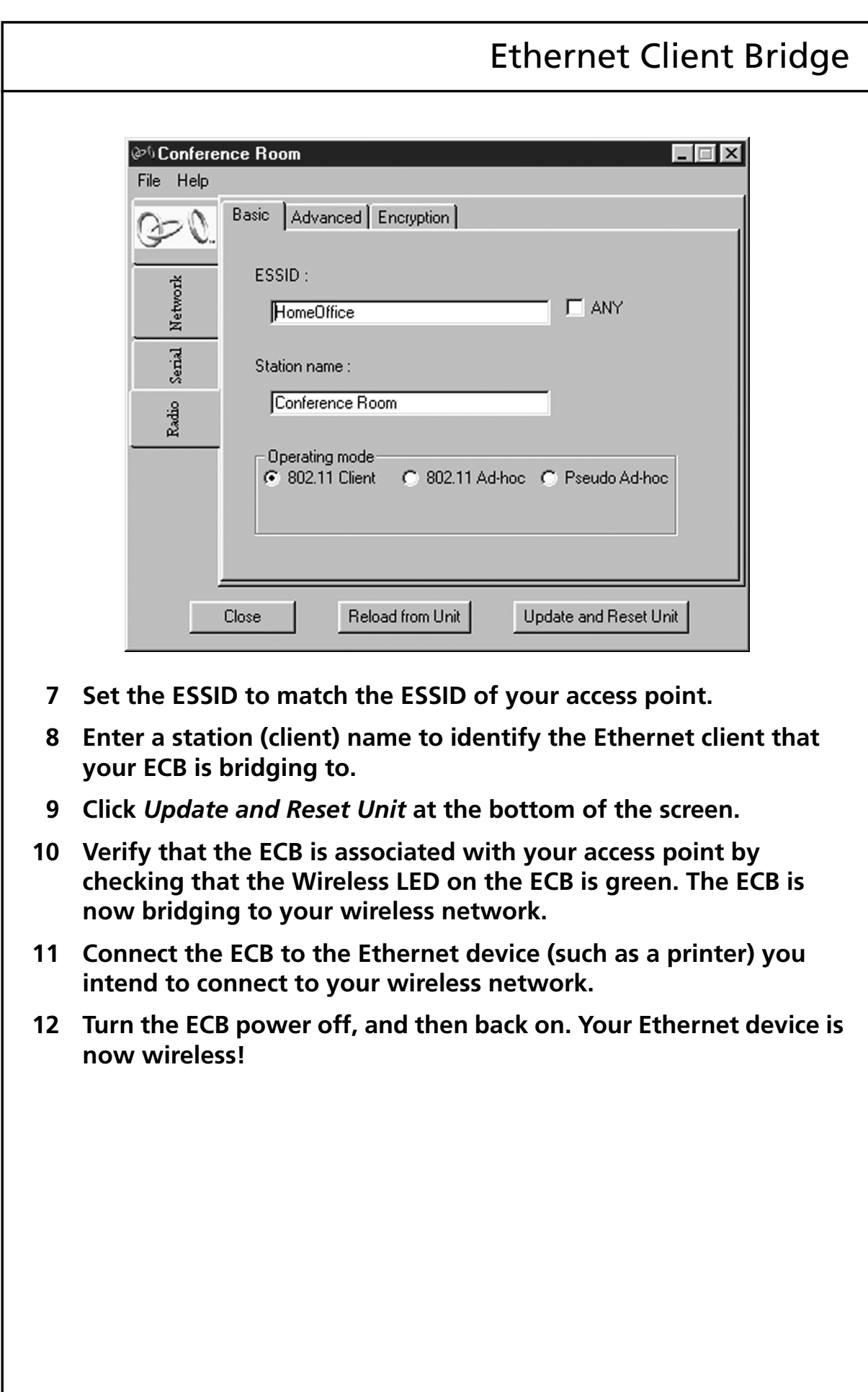

## Warranty and Software License Agreement

### **3Com Corporation Limited Warranty**

### **Ethernet Client Bridge**

#### **HARDWARE**

3Com warrants this hardware product to be free from defects in workmanship and materials, under normal use and service, for the following length of time from the date of purchase from 3Com or its authorized reseller:

#### One (1) year

3Com's sole obligation under this express warranty shall be, at 3Com's option and expense, to repair the defective product or part, deliver to Customer an equivalent product or part to replace the defective item, or if neither of the two foregoing options is reasonably available, 3Com may, in its sole discretion, refund to Customer the purchase price paid for the defective product. All products that are replaced will become the property of 3Com. Replacement products may be new or reconditioned. 3Com warrants any replaced or repaired product or part for ninety (90) days from shipment, or the remainder of the initial warranty period, whichever is longer.

### **SOFTWARE**

3Com warrants that each software program licensed from it will perform in substantial conformance to its program specifications, for a period of ninety (90) days from the date of purchase from 3Com or its authorized reseller. 3Com warrants the media containing software against failure during the warranty period. No updates are provided. 3Com's sole obligation under this express warranty shall be, at 3Com's option and expense, to refund the purchase price paid by Customer for any defective software product, or to replace any defective media with software which substantially conforms to applicable 3Com published specifications. Customer assumes responsibility for the selection of the appropriate applications program and associated reference materials. 3Com makes no warranty or representation that its software products will meet Customer's requirements or work in combination with any hardware or applications software products provided by third parties, that the operation of the software products will be uninterrupted or error free, or that all defects in the software products will be corrected. For any third party products listed in the 3Com software product documentation or specifications as being compatible, 3Com will make reasonable efforts to provide compatibility, except where the non-compatibility is caused by a "bug" or defect in the third party's product or from use of the software product not in accordance with 3Com's published specifications or user manual.

### **OBTAINING WARRANTY SERVICE**

Customer must contact a 3Com Corporate Service Center or an Authorized 3Com Service Center within the applicable warranty period to obtain warranty service authorization. Dated proof of purchase from 3Com or its authorized reseller may be required. Products returned to 3Com's Corporate Service Center must be pre-authorized by 3Com with a Return Material Authorization (RMA) number marked on the outside of the package, and sent prepaid and packaged appropriately for safe shipment, and it is recommended that they be insured or sent by a method that provides for tracking of the package. The repaired or replaced item will be shipped to Customer, at 3Com's expense, not later than thirty (30) days after 3Com receives the defective product.

*Dead- or Defective-on-Arrival*. In the event a product completely fails to function or exhibits a defect in materials or workmanship within the first forty-eight (48) hours of installation but no later than thirty 30) days after the date of purchase, and this is verified by 3Com, it will be considered dead- or defective-on-arrival (DOA) and a replacement shall be provided by advance replacement. The replacement product will normally be shipped not later than three (3) business days after 3Com's verification of the DOA product, but may be delayed due to export or import procedures. When an advance replacement is provided and Customer fails to return the original product to 3Com within fifteen (15) days after shipment of the replacement, 3Com will charge Customer for the replacement product, at list price.

3Com shall not be responsible for any software, firmware, information, or memory data of Customer contained in, stored on, or integrated with any products returned to 3Com for repair, whether under warranty or not.

# Warranty and Software License Agreement

#### **ADDITIONAL SERVICES**

*Telephone Support*, with coverage for basic troubleshooting only, will be provided for 90 days, on a commercially reasonable efforts basis. Telephone support from 3Com is available from 3Com only if Customer purchased this product directly from 3Com, or if Customer's reseller is unable to provide telephone support. Please refer to the Technical Support appendix in the user guide for telephone numbers.

ninety (90) days

The 3Com *Web site* and *Knowledgebase* are available at no charge, and provide software and firmware upgrades, a bug list, and technical information about 3Com products.

### **WARRANTIES EXCLUSIVE**

IF A 3COM PRODUCT DOES NOT OPERATE AS WARRANTED ABOVE, CUSTOMER'S SOLE REMEDY FOR BREACH OF THAT WARRANTY SHALL BE REPAIR, REPLACEMENT, OR REFUND OF THE PURCHASE PRICE PAID, AT 3COM'S OPTION. TO THE FULL EXTENT ALLOWED BY LAW, THE FOREGOING WARRANTIES AND REMEDIES ARE EXCLUSIVE AND ARE IN LIEU OF ALL OTHER WARRANTIES, TERMS, OR CONDITIONS, EXPRESS OR IMPLIED, EITHER IN FACT OR BY OPERATION OF LAW, STATUTORY OR OTHERWISE, INCLUDING WARRANTIES, TERMS, OR CONDITIONS OF MERCHANTABILITY, FITNESS FOR A PARTICULAR PURPOSE, SATISFACTORY QUALITY, CORRESPONDENCE WITH DESCRIPTION, AND NON-INFRINGEMENT, ALL OF WHICH ARE EXPRESSLY DISCLAIMED. 3COM NEITHER ASSUMES NOR AUTHORIZES ANY OTHER PERSON TO ASSUME FOR IT ANY OTHER LIABILITY IN CONNECTION WITH THE SALE, INSTALLATION, MAINTENANCE OR USE OF ITS PRODUCTS.

3COM SHALL NOT BE LIABLE UNDER THIS WARRANTY IF ITS TESTING AND EXAMINATION DISCLOSE THAT THE ALLEGED DEFECT OR MALFUNCTION IN THE PRODUCT DOES NOT EXIST OR WAS CAUSED BY CUSTOMER'S OR ANY THIRD PERSON'S MISUSE, NEGLECT, IMPROPER INSTALLATION OR TESTING, UNAUTHORIZED ATTEMPTS TO OPEN, REPAIR OR MODIFY THE PRODUCT, OR ANY OTHER CAUSE BEYOND THE RANGE OF THE INTENDED USE, OR BY ACCIDENT, FIRE, LIGHTNING, OTHER HAZARDS, OR ACTS OF GOD.

#### **LIMITATION OF LIABILITY**

TO THE FULL EXTENT ALLOWED BY LAW, 3COM ALSO EXCLUDES FOR ITSELF AND ITS SUPPLIERS ANY LIABILITY, WHETHER BASED IN CONTRACT OR TORT (INCLUDING NEGLIGENCE), FOR INCIDENTAL, CONSEQUENTIAL, INDIRECT, SPECIAL, OR PUNITIVE DAMAGES OF ANY KIND, OR FOR LOSS OF REVENUE OR PROFITS, LOSS OF BUSINESS, LOSS OF INFORMATION OR DATA, OR OTHER FINANCIAL LOSS ARISING OUT OF OR IN CONNECTION WITH THE SALE, INSTALLATION, MAINTENANCE, USE, PERFORMANCE, FAILURE, OR INTERRUPTION OF ITS PRODUCTS, EVEN IF 3COM OR ITS AUTHORIZED RESELLER HAS BEEN ADVISED OF THE POSSIBILITY OF SUCH DAMAGES, AND LIMITS ITS LIABILITY TO REPAIR, REPLACEMENT, OR REFUND OF THE PURCHASE PRICE PAID, AT 3COM'S OPTION. THIS DISCLAIMER OF LIABILITY FOR DAMAGES WILL NOT BE AFFECTED IF ANY REMEDY PROVIDED HEREIN SHALL FAIL OF ITS ESSENTIAL PURPOSE.

#### **DISCLAIMER**

Some countries, states, or provinces do not allow the exclusion or limitation of implied warranties or the limitation of incidental or consequential damages for certain products supplied to consumers, or the limitation of liability for personal injury, so the above limitations and exclusions may be limited in their application to you. When the implied warranties are not allowed to be excluded in their entirety, they will be limited to the duration of the applicable written warranty. This warranty gives you specific legal rights which may vary depending on local law.

### **GOVERNING LAW**

This Limited Warranty shall be governed by the laws of the State of California, U.S.A. excluding its conflicts of laws principles and excluding the United Nations Convention on Contracts for the International Sale of Goods.

#### **3Com Corporation**

P.O. Box 58145 5400 Bayfront Plaza Santa Clara, CA 95052-8145 (408) 326-5000